# **Export to Album Folders**

v1.3

# AppleScript for iTunes

Find more **free** AppleScripts and info on writing your own at Doug's AppleScripts for iTunes.

This script will export and sort the files of selected tracks into Album-named folders in the Finder. Or, optionally, the files can be exported/sorted to Artist (or Album Artist) folders and Album subfolders. The selected tracks needn't be pre-sorted; the script will use each selected track's tags to construct the folders.

## For OS X 10.6 or better.

This script is Donationware. If you use it and like it please consider making a donation to support my AppleScripting efforts. Click here for more info.

## Installation:

**To manually install:** Put AppleScripts in your iTunes "Scripts" folder. This is located in [user name] > Library > iTunes.

The user Library directory is hidden by default. To make it visible, hold down the Option key on your keyboard and select **Go > Library** from the Finder.

If there is no folder named "Scripts" there, create one and put the script(s) in it. AppleScripts will then appear in iTunes' Script menu, and can be activated by selecting by name and clicking. Be sure to also save this Read Me document in a safe and convenient place.

**Note:** This script is a **Cocoa-AppleScript Applet** and can be run by double-clicking its icon in the Finder. However, it is probably best accessed from the iTunes Script menu.

## How to use:

Select some tracks (or a playlist of tracks) whose files you wish to export. The tracks don't need to be sorted in any particular way and can contain multiple Artists and Albums.

Launch the script. This panel will be displayed:

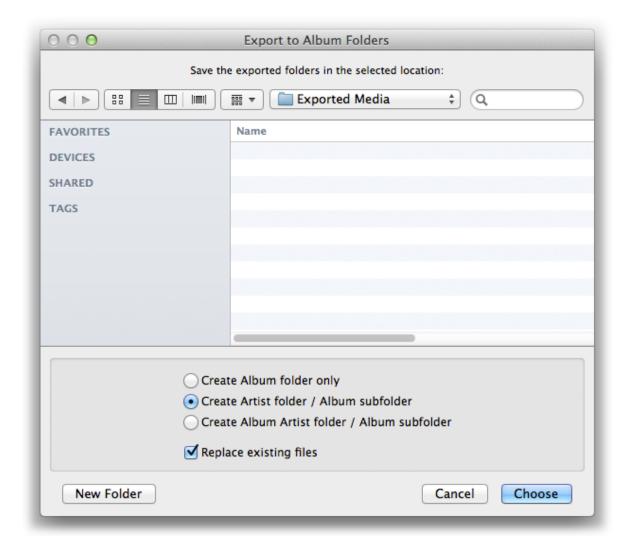

Select a location for the folders and click the "Choose" button. The script will create the folders (or use any currently existing folders) in the selected folder location. (In the picture above, folders would be created in the "Exported Media" folder that is selected.)

Options can be set before clicking the "Choose" button.

- Create folder/subfolder options Select how to name the heirarchy of folders. If the "Album Artist" tag of a track is blank then "Artist" will be used instead.
- Replace exisiting files When checked, exported files will replace existing files with the same path and name.

Changed settings will be saved as the default the next time the script is launched.

After clicking the "Choose" button the file of each selected track will be copied and sorted into Album (or Artist/Album) folder(s).

# **Notes:**

• Files are copies of the originals. iTunes is "unaware" that the copied files exist.

# **Helpful Links:**

#### Information and download link for this script is located at:

http://dougscripts.com/itunes/scripts/ss.php?sp=exporttoalbumfolders

#### If you have any trouble with this script, please email me.

My name is Doug Adams dougscripts@mac.com

#### Click on the underlined URL text:

- Doug's AppleScripts for iTunes
- Assign Shortcut Keys to AppleScripts
- Download FAQ Info on downloading and installing AppleScripts
- Doug's RSS Feed Recent site news, script additions and updates (add link to your news reader)
- 30 Most Recent RSS Feed Most recent new and updated scripts (add link to your news reader)

#### **Version History:**

#### v1.3 jan 7 2014

- adds Album Artwork folder option

#### v1.2 nov 3 2013

- fixes for OS X 10.9 (Mavericks) compatibility

#### v1.1 apr 22 2013

- fixes issue with escaping directory delimiter characters in tag data

# v1.0 aug 22 2012

- initial release

this doc last updated January 7 2014

This software is released "as-is". By using it or modifying it you agree that its author cannot be held responsible or liable for any tragedies resulting thereof.

AppleScript, iTunes, iPhone, iPad and iPod are registered trademarks of Apple Inc.